# Historia clínica electrónica desde un dispositivo móvil

# Electronic clinic history from a mobile device

Guillermo Roberto Solarte Martínez, *Facultas de Ingenierías, Universidad Tecnológica de Pereira, Pereira, Colombia.*  arkero24@gmail.com, nanatrejos@yahoo.com, roberto@utp.edu.co

*Resumen— Una necesidad sentida del sistema de salud en el mundo es la historia clínica electrónica, una información que es vital tenerla de manera expedita y poder acceder a ella sin restricciones de ninguna índole a excepción de la protección de datos del usuario. El tenerla en la nube mejora ostensiblemente la rapidez en el acceso, la integridad de la información, disminuye la tala indiscriminada, posibilita un repositorio de imágenes diagnósticas, en síntesis optimiza este documento y permite que se utilice de una manera más eficiente.* 

*Palabras clave— Alergias, antecedentes, aparatos y sistemas, CIE, Historia clínica, imágenes diagnósticas, imagen logia paciente, padecimientos patologías, plan de manejo, síntomas, terapéutica.*

*Abstract— A felt need of the health system in the world is the electronic medical record, information that is vital to have it expedited and access it without restrictions of any kind with the exception of the protection of user data. The cloud having it significantly improves the rapidity of access, integrity of information, reduces logging, posiblita diagnostic imaging repository, in this paper optimizes synthesis and allows it to be used more efficiently.* 

*Key Word* **—** *Allergies, Background, CIE, clinical history, devices and systems, diagnostic imaging,management plan,pathologies conditions, patient , radiology, symptoms,therapeutic.* 

### I. INTRODUCCIÓN

La historia clínica es uno de los documentos más importantes que existen en el proceso de diagnóstico de un paciente, es importante que el medico tenga una visión global y muy puntual de los antecedentes de su paciente para poder realizar un plan de manejo acertado, las dificultades que presenta una historia clínica típica, es conocida por galenos y pacientes, ambos son víctimas de estas deficiencias, el primero por no lograr el mejor tratamiento porque faltan datos o antecedentes y el segundo porque su salud no mejora con la prontitud deseada, todos estas dificultades pueden sino eliminarse, al menos disminuirse en un alto grado con una historia clínica electrónica.

La historia clínica tradicional tiene una serie de inconvenientes, que se han venido acentuando, dadas las grandes cantidades de usuarios que los hospitales o EPS tienen. Entre los inconvenientes tenemos, la ilegibilidad, es conocida el adagio aquel de "letra de médico", la imposibilidad para acceder a ellas de manera inmediata; dependiendo de la entidad, la velocidad de acceso puede variar de entre unos minutos a horas, el hecho de que sea en papel es una desventaja ya que se deteriora con el tiempo, problemas de espacio para almacenarla y el más importante, las inconsistencias, cada entidad tiene la historia clínica de cada paciente, no hay cruce de datos entre ellas , funcionan como islas y esto ayuda a que exámenes sean repetidos en varias ocasiones con el consabido derroche de recursos. A lo anterior podemos adicionar los tiempos de la búsqueda y la consulta, el consumo de papel y la seguridad de la información ante eventos de robos o pérdida de los archivos por eventos fortuitos, debido a factores climatológicos, incendios, etc.

El acceso oportuno a la historia clínica para la atención rápida a un paciente, en algunos casos, puede ser la diferencia entre la vida y la muerte. Una de las variables del sistema de atención, es la información que contiene tal historia; en ella están albergadas no solamente sus patologías, sino los medicamentos que está ingiriendo, las dosis del mismo, las alergias y los profesionales que lo están atendiendo. En una emergencia médica esta información puede llegar a ser vital, el poder acceder al historial médico de un paciente de manera ágil puede hacer la diferencia.

Con la llegada de la telemedicina, crece la necesidad de aplicaciones que puedan agilizar la atención a un paciente en una emergencia y una historia clínica electrónica que pueda ser consultada desde un teléfono celular, incluso mientras el paciente es trasladado a un centro asistencial, esto sería de gran ayuda.

# Como valor agregado los inconvenientes de las historias clínicas tradicionales se subsanan con la modalidad electrónica; uno de ellos es la **durabilidad** de la información; en el formato electrónico de datos, es política realizar copias o backups, salvaguardando los datos. Con una simple conexión a internet se tiene la posibilidad de acceder desde cualquier sitio y ver la información del paciente e incluso consultarla de manera simultánea desde varios sitios; los datos pueden centralizarse y se eliminarían varios documentos en distintas entidades para un mismo paciente. El otro aspecto a subsanar será la integridad de la información ya que cada transacción queda plenamente identificada y puede ser utilizado como un documento legal. Igualmente la legibilidad del documento por ser elaborado digitalmente; y por último, los costos económicos y ambientales, ya que se evita el consumo exagerado de papel.

A nivel mundial se ha empezado a implementar este tipo de historia electrónica, casos puntuales son España, México DF, Colombia está entrando en esta tendencia y ya hay legislación al respecto.

#### II. CONTENIDO

Las etapas que involucran el desarrollo del proyecto, inicia con el cuestionario realizado a varios funcionarios del sector salud, Médicos[1], quienes manifestaron su opinión e insatisfacción con el tiempo que tienen para la consulta y el tiempo empleado en la búsqueda de la información del paciente (historia clínica), investigación de la historia de arte de la tecnología enfocada a la telesalud, los resultados de los distintos ensayos sobre la historia clínica electrónica, analizando ventajas y desventajas con el apoyo de la experiencia práctica de algunos hospitales españoles, la historia universal implantada en España, con algunas falencias a nivel de integración de las Tics, experiencia que se pretende validar y mejorar en este contexto.

La segunda etapa se realiza el análisis de la información captada y determinar una posible solución del problema, de las herramientas necesarias y del alcance que tendrá el proyecto. La tercera etapa comprende la realización del modelo a través de la Ingeniería de Software: Diagramas de casos de uso, Diagramas de secuencia, modelo relacional, Diagrama de Componentes, diagrama de clases, etc.

#### **Diagrama relacional:**

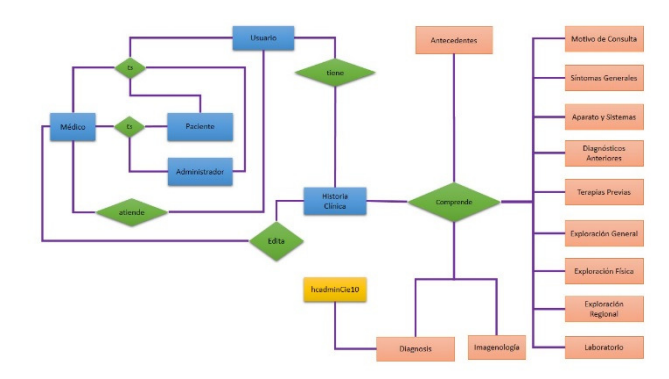

Imagen 1. Diagrama Relacional. Fuente autores

#### **Modelo relacional:**

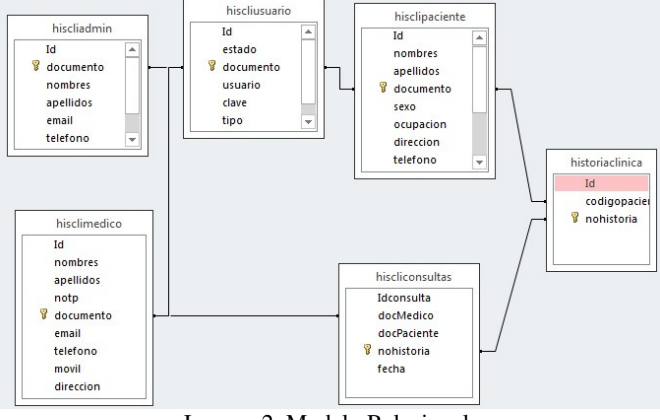

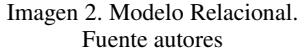

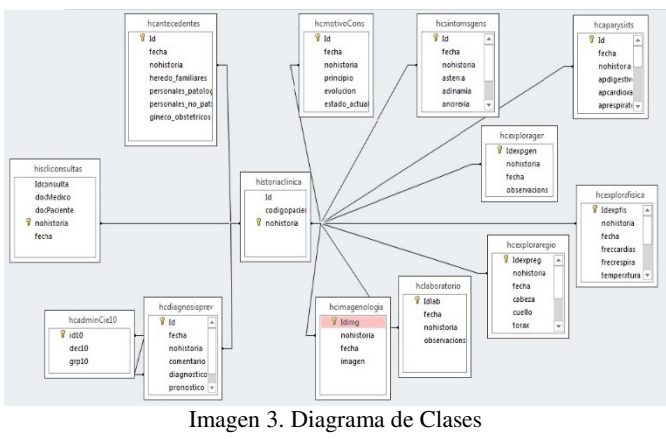

Fuente autores

# **Diagrama de casos de uso:**

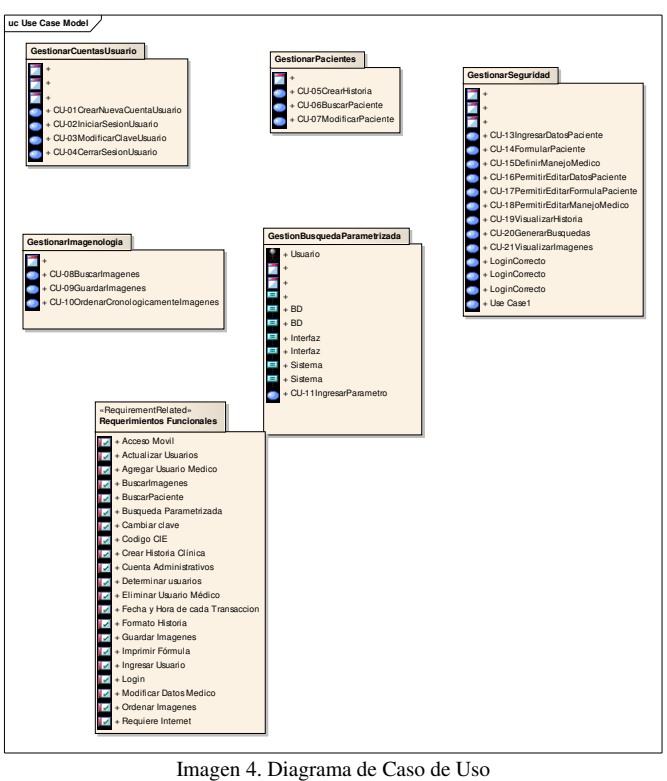

Fuente autores

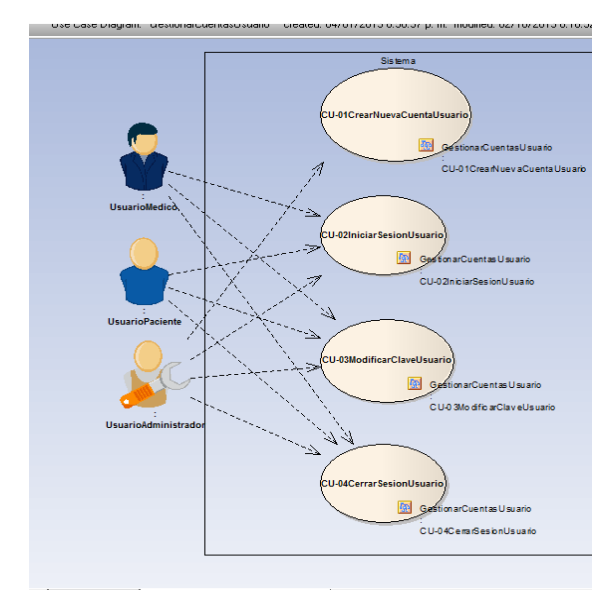

Imagen 5. Caso de Uso Gestionar cuentas de usuario Fuente autores

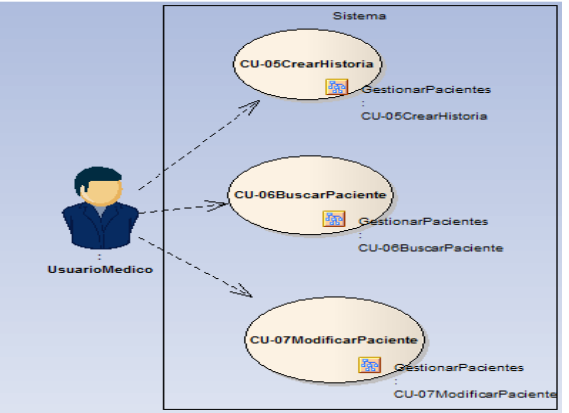

Imagen 6. Caso de Uso Gestionar Pacientes Fuente autores

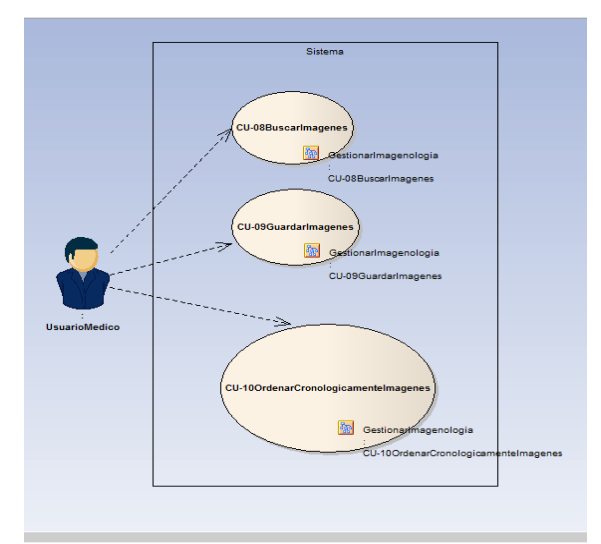

Imagen 7. Caso de Uso Gestionar Imagenologia: Fuente autores

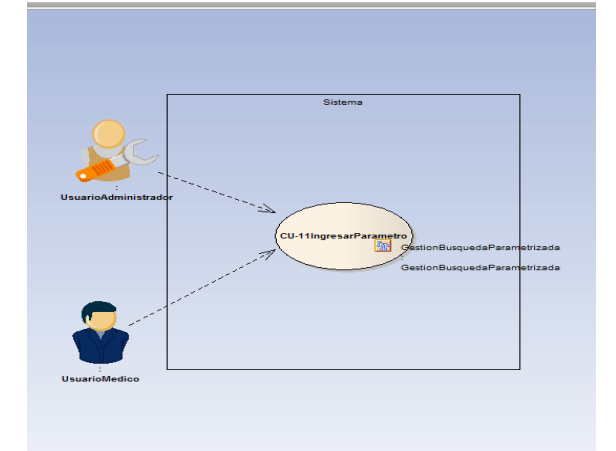

Imagen 8. Caso de Uso Gestionar Usuario Fuente autores

La cuarta etapa comprende la elaboración del prototipo de software mínimo, viable y funcional que dé solución a parte del problema planteado, aunado a la sistematización de las historias clínicas.

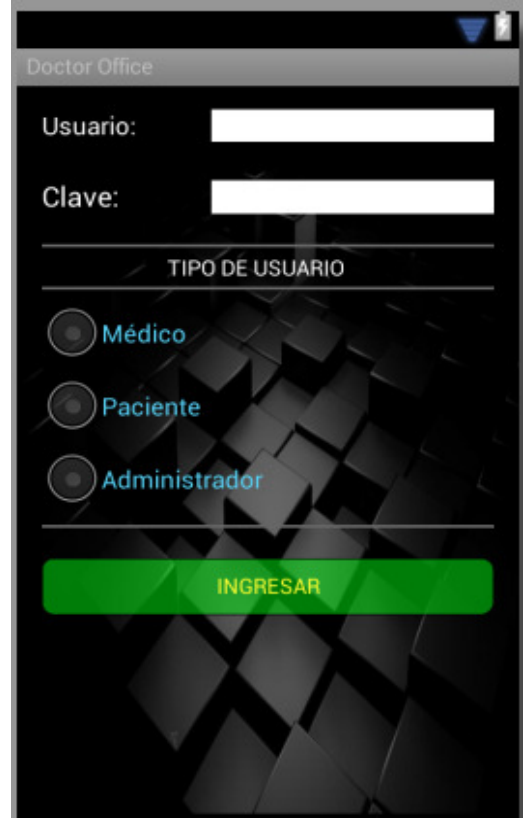

Imagen 9. Ventana Login: Fuente autores

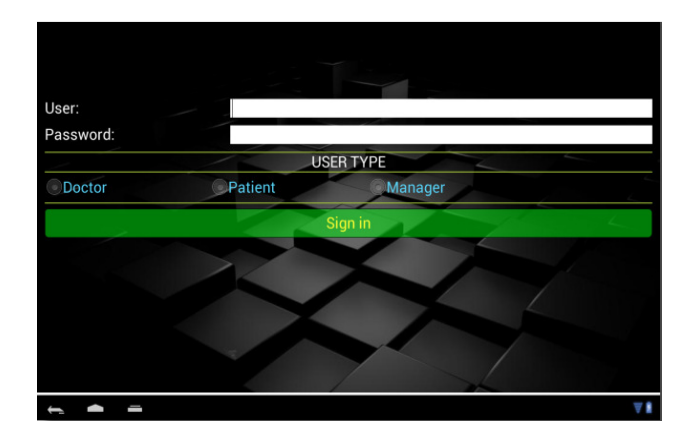

Imagen 10. Ventana administrador. Fuente autores

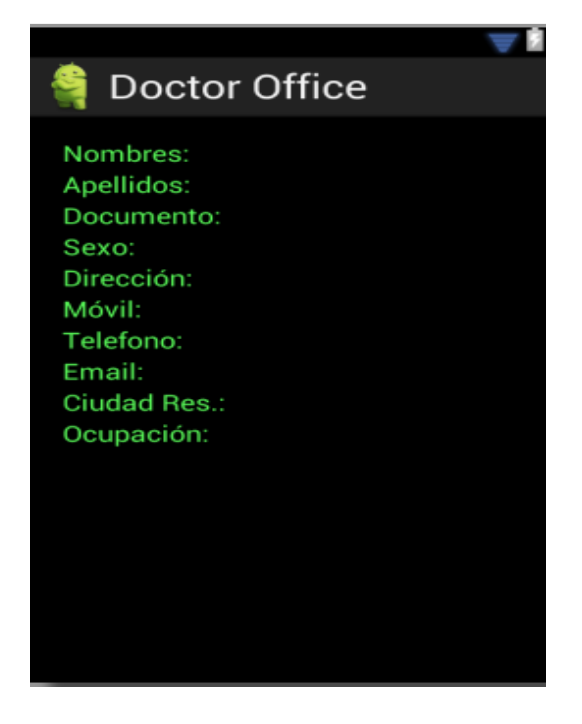

Imagen 11. **Interfaz Paciente:**Fuente autores

El proyecto fue realizado en 3 etapas que comprenden el uso de tres diferentes tipos de tecnología separados de la siguiente manera:

#### **WEB SERVICE:** Comprende

La sistematización de los elementos constitutivos de la historia clínica en bases de datos (Se usó en este caso como DBMS Mysql), es decir las tablas en el modelo relacional.

Codificación de los scripts en lenguaje php para el ataque o consulta a BD.

Php utiliza Json para envío de datos al cliente.

#### **ANDROID APP** [1] Comprende

Implementación de las estructuras de la aplicación sujetos al modelo o patrón de diseño MVC.

El modelo MVC en Android[2] comprende, los archivos xml que representa la Vista, los archivos con extensión .java que representan el controlador y algunos archivos que interactuar con el Web service a través de la Interfaz Json para consulta de información.

#### **Web Site:** Comprende.

Las ventanas de login, home, pacientes, médicos y administrador para la administración del sitio. Este es una herramienta de acceso privado.

Scripts de Php para acceso a la información de la BD. Utiliza Json para el transporte de datos desde el servidor hasta el cliente. Se utiliza, para las consultas el modelo orientado a objetos y las declaraciones preparadas con el objetivo de evitar inyección Sql y darle mayor seguridad a la consulta de datos.

Scripts de JavaScript [3] con Ajax y Jquery para manipulación, envío y recepción de datos desde y hacia el servidor.

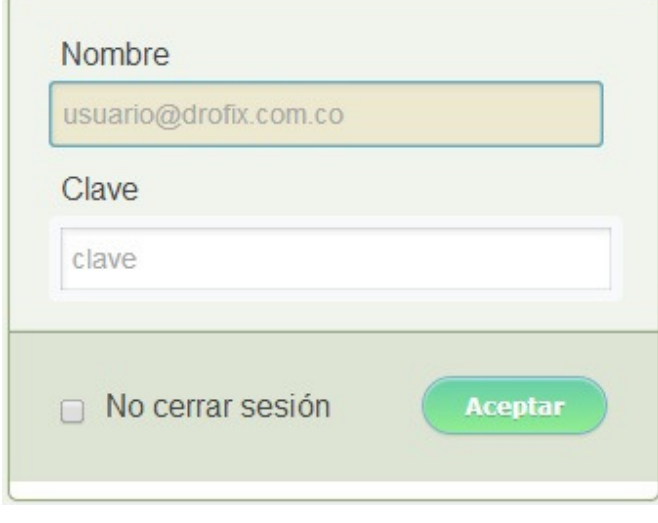

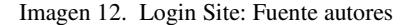

# **Portal Temporal Doctor Office**

Adriana Trejos Arcila

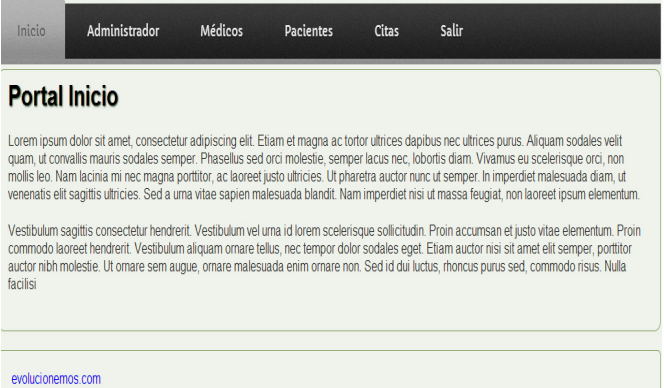

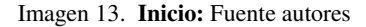

#### **Portal Temporal Doctor Office**

Adriana Trejos Arcila

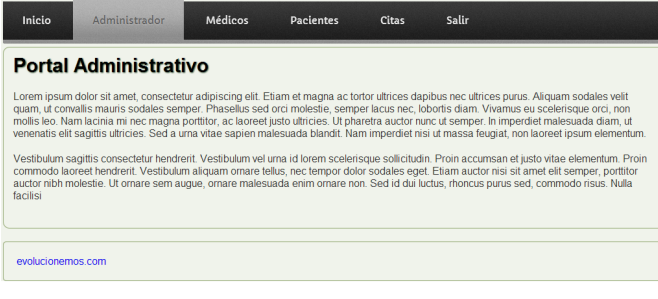

#### Imagen 14 **Portal Administrador:** Fuente autores

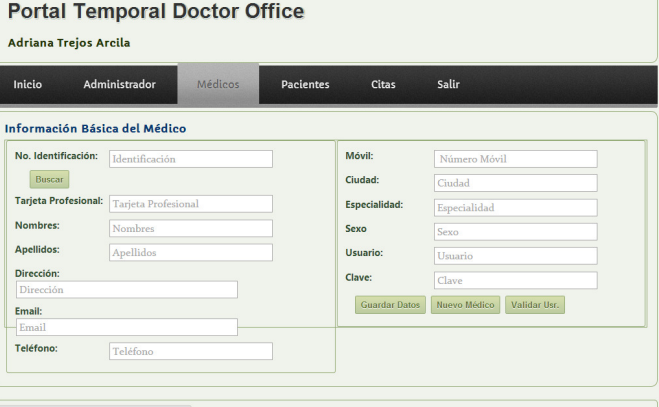

Imagen 15 **Portal Medico:** Fuente autores

Utilización de Hojas de estilo para darle presentación o estética al sitio.

# **PLATAFORMAS DE DESARROLLO:**

Se eligió Android [4] por encima de IOS y Windows Mobile, por ser ésta una plataforma de desarrollo libre, y la más usada en dispositivos móviles como smartphone y Tablets.

La investigación realizada en torno a las herramientas para el desarrollo de aplicaciones para dispositivos móviles nos permitió el contacto con tres (3) plataformas de desarrollo que son:

- **Eclipse** en combinación con el SDK y lenguaje de programación en java.
- **Phonegap y dreamweaver**, encontramos que el tiempo de compilación es lento por no ser lenguaje nativo, además de ser privativos. Se programa en Html5 y CS3.
- **RAD Studio XE5** en combinación con el SDK de Android, y lenguaje de programación Delphi (Pascal avanzado), con tiempos de compilación mucho menores a los anteriores pero es privativo.

Analizando las tres herramientas se concluyó que la apropiada era eclipse con SDK de Android y la programación en java.

Fué necesario configurar un equipo como servidor para hacer pruebas locales de conexión de bases de datos en la nube, para ello se configuró la plataforma Wampserver para el manejo de PHP como pasarela entre java y la base de datos Mysql vía Json. Se solicitó a Claro la apertura de puerto 8080 y 3066 para poder hacer la conexión externa, se configuro igualmente una aplicación de tercero, gratuita, NO IP como servidor DNS; pero dado que Claro se negó a la apertura de tales puertos por razones de seguridad, desechamos esta opción posteriormente.

Se requirió actualizar la versión del teléfono (Samsung Galaxy Ace GT S5830i) Android 2.3.6 a una versión superior 4.0 (Jelly Bean) Para lo cual se hizo necesario hacer un backup previo del dispositivo a través de KIES, una aplicación para pc que permite esta acción; además investigar a través de videos el proceso para llevar a cabo la actualización y que comprende:

Ser root en Samsun Galaxy Ace GT-s5380M Realizar backup Samsung galaxy ace GT-s5380M Realizar la actualización a Jelly Bean en Samsung Galaxy Ace GT-s5380M Descarga e instalación de los programas necesarios a saber

Java 1.7.0, SDK y eclipse Juno, procediendo a actualizar el SDK, para las diferentes versiones de Android.

Configuración de un sitio FTP para la carga de scripts PHP al servidor para la interacción con la base de datos respectiva (sebascel\_hcadmin) y los scripts de Json para la interacción con Java.

Elaboración de la GUI[5] para el Login de usuario. Encontramos en esta etapa, que al cambiar de dispositivo a una Tablet la disposición de los elementos de la GUI cambiaba, generando una interface desproporcionada.

La elaboración de un proyecto aplicación Android se basa en el uso del patrón de diseño MVC (Modelo Vista Controlador).

## III. CONCLUSIONES

El desarrollo basado en la plataforma de eclipse y java requiere que de acuerdo a cada dispositivo se haga una configuración previa de acuerdo a cada resolución.

El desarrollo basado en la plataforma de eclipse y Java es una buena herramienta para el aprendizaje, pero no es eficiente en comparación con PhoneGap o Rad Studio XE5.La única característica que nos impulsó a elegir esta herramienta es su condición de gratuita.

Las aplicaciones para dispositivos móviles debe considerarse seriamente para asegurar la portabilidad y uso rápido de la información, "aquí y ahora". Lo anterior en virtud de la expansión de los dispositivos móviles.

La ley 1348 de 2011 establece un pilar para el uso en profundidad de las TIC[6]s y la telemedicina al servicio de la salud, al servicio de la comunidad.

# RECOMENDACIONES

Se sugiere el uso de las herramientas PhoneGap o RAD Studio XE5, pese a ser privativas, su potencial y eficiencia son notables y aumentan la velocidad del desarrollo.

Utilizar plataformas virtuales que permiten la evaluación rápida y pruebas del software de la solución como es el caso de GenyMotion, y VirtualBox con una imagen de Android, Youwave.

Para la parte de desarrollo Eclipse, como herramienta libre permite utilización de plugins para las pruebas en tiempo de diseño.

El uso de herramientas que permitan versionado de la aplicación y copias de seguridad distribuida o en la nube, con herramientas gratuitas como Dropbox, googleDrive, 4shared, Mega, etc.

Herramientas de desarrollo como Dreamweaver permiten el diseño de scripts para html5, Ajax, Javascript y php para la parte de la implementación todo en un solo IDE. Existen otras herramientas como Sublime Text 2 pero aún no parece completa.

La ingeniería de software es el pilar fundamental para la codificación del proyecto, pero es flexible, no obstante la planificación previa evita pérdidas de tiempo.

El dominio o uso de diferentes tecnologías y herramientas es importante, ya que se pueden presentar problemas diversos que requieren el cambio de una tecnología a otra sin complicaciones.

## **Referencias**

[1]]Ruiloba. (s.f.). *Introducción a la psicopatología y la psiquiatría. .* V. (s.f.).Masson, Barcelona .

[2]Lee, W. M. (2013). *android application development .*

- [3]Lee, W.-M. ((2012)). *Beginning android 4 Application Development.* (2, Ed.) Indianapolis,John Wiley & Sons, Inc.
- [4]Luis, J. .. ((21 de 10 de 2012)). *consultorjava.com,comohacer-prototipos-de-interfaces-grafica.*
- [5]Meier, R. (. (s.f.). *Professional Android*   $ApplicationDevelopment.$ Publishing Inc.
- [6]Valencia., U. p. ((2011)). androideric.blogspot.com .